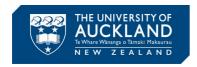

## **MATLAB Installation Guide**

Step 1: Go to the link. You will be redirected to SSO and asked to login using your UoA login details.

Step 2: Read the MATLAB license and click the link to accept the conditions. A screen capture of this page is shown below in Fig. 1.

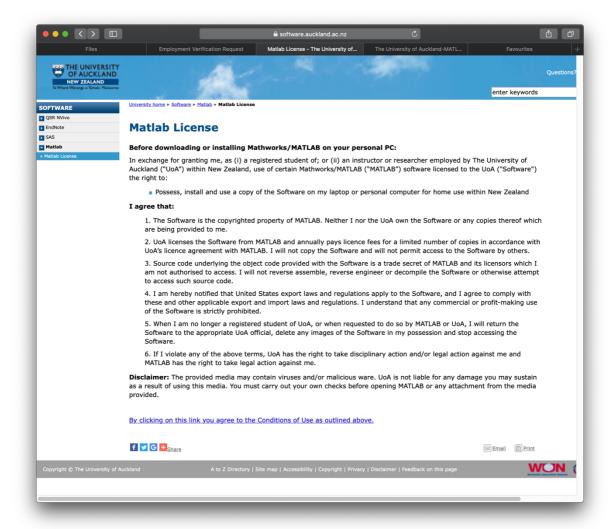

Fig. 1: Step 2

Step 3: Ones you accept the conditions, you will be taken to a page with step-by-step instructions on how to obtain your personal copy of MATLAB and toolboxes. You do not need to install all the toolboxes. As a minimum install MATLAB and Simulink. You may also consider installing Control System, Instrument Control and Symbolic Math toolboxes if you wish.